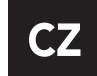

## návod k použití

### Smart watch Immax SW10

Děkujeme, že jste si vybrali tyto chytré hodinky. Před použitím tohoto výrobku si pečlivě přečtěte tuto příručku.

Tato příručka vychází z dostupných informací a její obsah může být změněn bez předchozího upozornění. Společnost vynaložila veškeré úsilí na to, aby její obsah byl přesný a spolehlivý. Naše společnost nepřebírá žádnou odpovědnost za ztráty nebo škody způsobené opomenutím, nepřesnostmi nebo nesouladu v této příručce.

#### 1. Způsob použití

(1) Zapnutí: Když jsou chytré hodinky vypnuté, stisknutím a přidržením tlačítka na 3 sekundy se spustí úvodní animace a vibrace. Poté se zobrazí hlavní obrazovka hodinek, jak je znázorněno na obrázku.

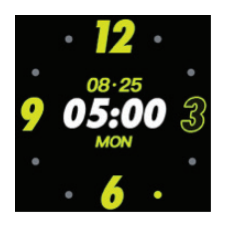

(2) Ovládací tlačítko: Jednodotykové tlačítko přepíná rozhraní obrazovky. Pokud má současné rozhraní sub rozhraní, stiskněte a podržte dotykové tlačítko po dobu 3 sekund pro vnoření do příslušného dílčího rozhraní.

(3) Vypnutí: Přepněte hodinky do rozhraní pro vypnutí, jak je znázorněno na obrázku 1-1-2. Stisknutím a podržením dotykového tlačítka na 3 sekundy se chytré hodinky vypnou.

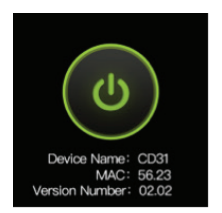

#### 2. Bluetooth spárování / odpárování

Bluetooth párování: Nainstalujte aplikaci "H Band" z Google Play (Android), APP Store (Apple), nebo můžete naskenovat zde přiložený QR kód. Zapněte na vašem chytrém telefonu Bluetooth spusťte aplikaci "H Band" připojte zařízení.

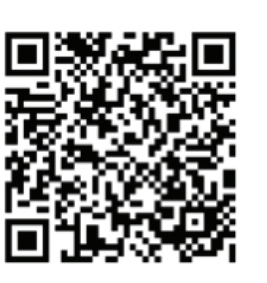

Teď můžete chytré hodinky připojit k mobilní aplikaci a nastavit hodinky přímo v aplikaci. Bluetooth odpárování: Možnost 1: Spusťte aplikaci "H band" odpojit moje zařízení

Možnost 2: Vypněte přímo v chytrém telefonu Bluetooth.

#### 3. Nabíjení

Nízká kapacita baterie: při nízkém stavu baterie se na LCD chytrých hodinek zobrazí ikona.

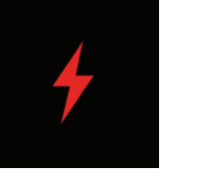

Nabíjení: při nabíjení se zobrazí hlavní stránka a na hlavní stránce bliká ikona baterie. Při nabíjení není možné provádět s hodinkami jiné operace.

#### 4. Nastavení hesla

Uživatelé mohou nastavit heslo podle svých potřeb. Při nastavení hesla musíte zadat nejdříve heslo původní. Počáteční heslo je 0000.

Spusťte aplikaci "H band"  $\rightarrow$  Connecting device  $\rightarrow$  My device → reset Password → Zadejte nové a staré heslo pro resetování hesla.

Pokud heslo zapomenete, stisknutím a přidržením tlačítka na chytrých hodinkách po dobu 6 vteřin heslo vymažete. Uživatelé se mohou k hodinám připojit bez hesla. Když se rozhodnete zadat nové heslo, staré heslo je: 0000.

#### 5. Upgrade firmwaru

Pokud je uvolněn nový firmware pro chytré hodinky, budete při spouštění aplikace "H band" vyzváni k aktualizaci firmwaru.

#### 6. Obnovení továrního nastavení

Uživatel může vymazat údaje z chytrých hodinek a vrátit hodinky do továrního nastavení následujícím způsobem. Stačí spustit aplikaci "H Band" → Connecting device → My device → clear data. Po ukončení operace hodinky

vymažou všechna data a nastaví všechny funkční přepínače na výchozí hodnoty.

#### Funkce:

A: V režimu sportu mohou hodinky zaznamenávat čas, srdeční frekvenci, kalorie a počet kroků v cvičení. V průběhu cvičení se můžete rozhodnout záznam pozastavit a pak zase spustit.

B: Automatické ukončení: Během pohybu hodinky automaticky určují, zda je uživatel právě v pohybu. Pokud hodinky zjistí, že je splněna aktuální podmínka ukončení, hodinky automaticky opustí sportovní režim.

C: Ukládání dat: hodinky ukládají pouze poslední 3 sportovní aktivity.

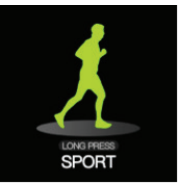

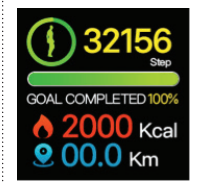

Sport: Hodinky zobrazují celkový počet kroků, kalorií a kilometrů uživatele. Údaje budou vymazány každý den v 0 hodin.

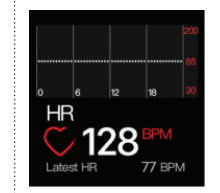

Srdeční frekvence: Hodinky měří srdeční frekvenci uživatele pod rozhraním pro měření tepové frekvence. Po dokončení testu se zobrazí výsledek. Pokud po určitou dobu nedojde k žádné operaci, obrazovka se automaticky vypne.

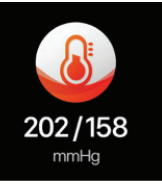

Krevní tlak: Hodinky měří krevní tlak uživatele pod tímto rozhraním. Údaje o krevním tlaku jsou měřeny po dobu 25 vteřin a obrazovka se automaticky vypne po 75 vteřinách.

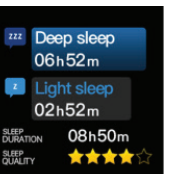

Spánek: Hodinky zobrazují čas spánku uživatele v noci, délku spánku a kvalitu spánku.

Sportovní režim: V režimu sportu mohou hodinky zaznamenávat čas, srdeční frekvenci, kalorie a počet kroků v cvičení. V průběhu cvičení se můžete rozhodnout záznam pozastavit a pak zase spustit.

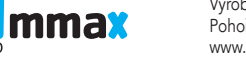

Výrobce a dovozce: IMMAX WPB CZ, s.r.o. Pohoří 703, 742 85 Vřesina, Czech Republic www.immax.cz | www.immax.eu

# **Obsah je uzamčen**

**Dokončete, prosím, proces objednávky.**

**Následně budete mít přístup k celému dokumentu.**

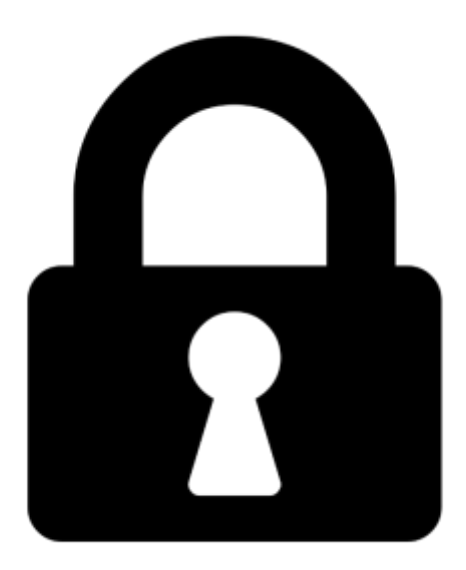

**Proč je dokument uzamčen? Nahněvat Vás rozhodně nechceme. Jsou k tomu dva hlavní důvody:**

1) Vytvořit a udržovat obsáhlou databázi návodů stojí nejen spoustu úsilí a času, ale i finanční prostředky. Dělali byste to Vy zadarmo? Ne\*. Zakoupením této služby obdržíte úplný návod a podpoříte provoz a rozvoj našich stránek. Třeba se Vám to bude ještě někdy hodit.

*\*) Možná zpočátku ano. Ale vězte, že dotovat to dlouhodobě nelze. A rozhodně na tom nezbohatneme.*

2) Pak jsou tady "roboti", kteří se přiživují na naší práci a "vysávají" výsledky našeho úsilí pro svůj prospěch. Tímto krokem se jim to snažíme překazit.

A pokud nemáte zájem, respektujeme to. Urgujte svého prodejce. A když neuspějete, rádi Vás uvidíme!